## Where we are...

We are located on Quissett Campus on the 1st floor of Clark Lab and in the Challenger building near Woods Hole Village.

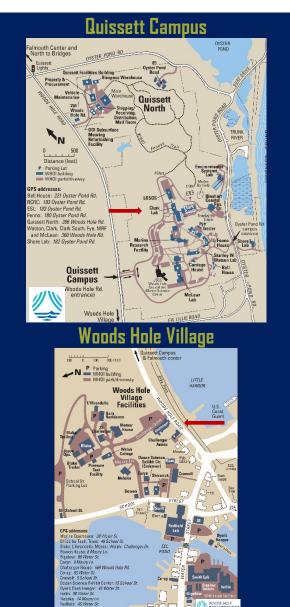

IS Help Desk 508.289.2439

## Who we are...

Science and Engineering Nick Symmonds, Director

**Ethan Andrews** 

Team Lead, Web and Cloud

Sidney Batchelder

Software Developer

Mario Carloni

Software Developer

Joe Futrelle

Software and Data Architect

**David Gaylord** 

Software Developer

Helen Gordon

Software Developer

Ryan Govostes Team Lead, AI and Embedded

Joanne Koch

Software Tester

Paul Mena

Senior Applications Administrator

Shravani Nagala

Software Developer

**Business Systems** Carlo Mormina, Director

Sarah Biggs

Senior Business Analyst

Aneta Fidler

Senior Business Analyst

Mitchell Fleischman

**Business Analyst** 

Dane Ouellette

**Business Analyst** 

Ron Timm

**Business Analyst** 

**End-User Technology Services** Scott Cramer, Senior Manager

Matthew Barton

Multimedia Technician

Fav Cali

Senior Desktop Support Analyst

Jason Chamberlain

Senior Desktop Support Analyst

**Daniel Montville** 

Helpdesk Analyst

Chris Raposo

Helpdesk Analyst

Alicia Rose

Senior Desktop Support Analyst

Val Smirnov

Senior Desktop Support Analyst

Keith Glavin, Senior Director

Networking

John Parker, Senior Manager

Tim Barber

Network Technician

Eric Bates

Senior Network Engineer

Mike Bishop

Information System Associate II

**Andrew Caplice** 

Senior Network Engineer

Matthew Shipman

Senior Network Engineer

**Project Management** Edgar McLaughlin

Senior Project Manager

Rodrigo Ereno

Senior Administrative Assistant I

**Security** 

Shery Keleher, Senior Manager

Mark Jones

Principal Security Analyst

Servers / HPC / Storage Roberta Schilling, Senior Manager

Sean Adams

Senior Systems Administrator

**Richard Brev** 

Senior Systems Administrator

**Kodiak Firesmith** 

Senior Systems Administrator

Ted Healv

Senior Systems Administrator

**Betsy Lawlor** 

Senior Systems Administrator

John Oluwasanmi Senior Systems Administrator

Joe Messina

DBA | Programmer | Systems Administrator

**Matt Yorston** 

Information Associate II

Gretchen Zwart

Principal Systems Administrator-HPC

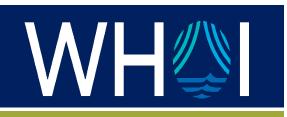

# INFORMATION SERVICES

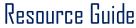

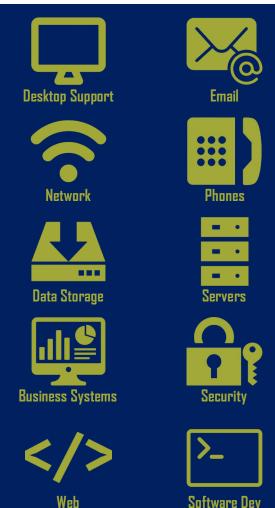

https://whoi-it.whoi.edu

## What we do...

**Information Services** consist of 7 groups:

- Science and Engineering
- Business Systems
- End User Technology Services
- Network and Telecommunications
- Project Management
- Security
- Servers/Storage/HPC

Our goal is to facilitate the scientific effort by providing technical support for information technology services to the WHOI community.

Within these teams, you will find technical resources that include:

Advice on emerging technologies

- Telephone infrastructure and maintenance
- Data Network infrastructure and support
- Centralized services such as:
  - Email
  - Remote Access
  - Web Development
  - Shared File and Print Servers
  - Data Storage
- Desktop Support
  - Windows | MAC | Linux
- Mobile Device
  - Android I iOS
- Applications Development Support
- Computer Training
- Data Center Hosting
- Audio | Video Support

These and more are available to all WHOI Staff, Faculty, Students, and visiting scientific staff.

Please direct inquiries via the...

IS Self-Service Portal

https://whoi.service-now.com/whoi\_sp

## **Getting Started**

Through the onboarding process, accounts for email, VPN, wireless, and Duo have been created for you by IS Department.

Your department administrator or hiring manager should send you the information.

Please call the IS Help Desk at 508.289.2439 to complete the setup of your accounts.

- You will be given a temporary email password and instructions to change your password.
- Passwords must be at least 15 characters long and contain at least one uppercase letter, one lowercase letter, one number, and one special character.
- You will need to download the Duo security app from the app store to your smartphone.
- Your cellphone number is required to activate and sync your Duo account to WHOI.
- You will receive instructions on downloading and installing the VPN client.

If you need to purchase a computer or configure an existing one, please have your department administrator or hiring manager submit a Service Request to the following:

### IS Self-Service Portal

https://whoi.service-now.com/whoi sp

## **Web Resources**

## **New Employees**

https://whoi-it.whoi.edu/get-started-with-it/

## **IS Quick Links**

https://whoi-it.whoi.edu/is-quicklinks

### **DUO Two-factor Authentication**

https://whoi-it.whoi.edu/our-services/security-services/duo2fa/

### **IS Policies & Guidelines**

https://whoi-it.whoi.edu/about-is/policies/

## Resources:

## To change your password:

https://www.whoi.edu/changepassword

You can access all the resources below using your email username and password.

#### Webmail

https://office.com

## **Employee Online**

https://emponline.whoi.edu

#### **Timecards**

https://whoi.unanet.biz/whoi

## File Share (W | U Drives)

\\fileshare.whoi.edu\whoi

### **MS One Drive**

https://office.com

### WebEx Account:

https://whoi.webex.com

#### Zoom Account:

https://whoi-edu.zoom.us (domain name)

### To connect to WHOI Wireless Network

Select SSID: eduroam

**Username:** username@whoi.edu

Password: email password

Please do not hesitate to contact Information Services with any IT-related questions!

## **IS Self-Service Portal**

https://whoi.service-now.com/whoi\_sr